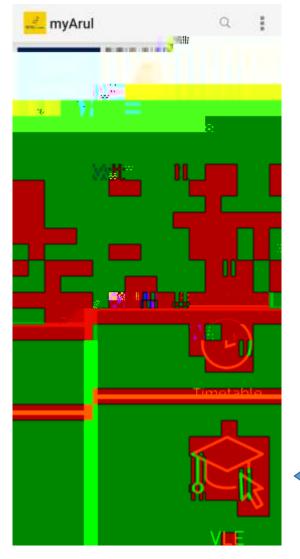

## How to access the Employability Passport Scheme Webinar sessions using myArul app:

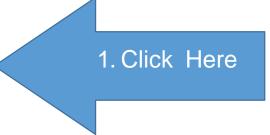

1. Click on 'VLE'

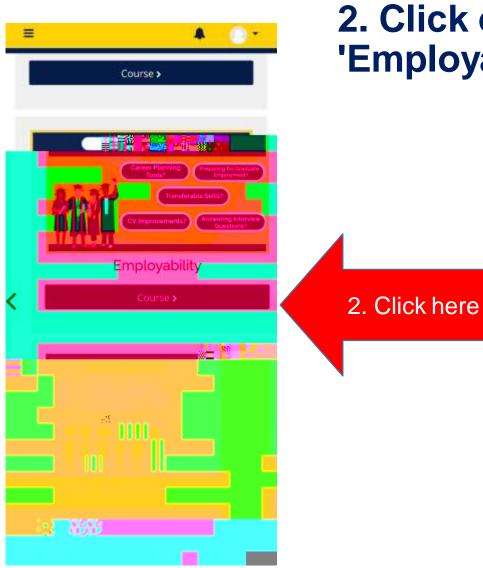

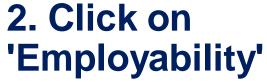

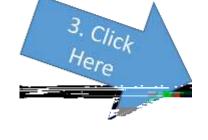

3. Click on the icons to join **Employability Passport or Industry Exposure** sessions.

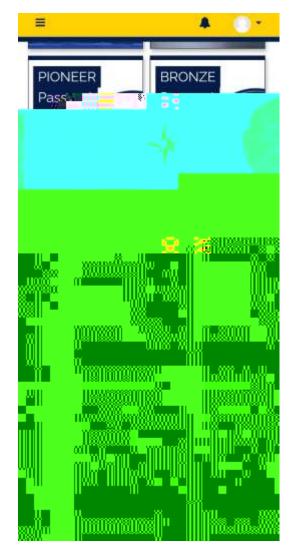

# How to access the Employability Passport Scheme Webinar sessions using Online Learning on Desktop:

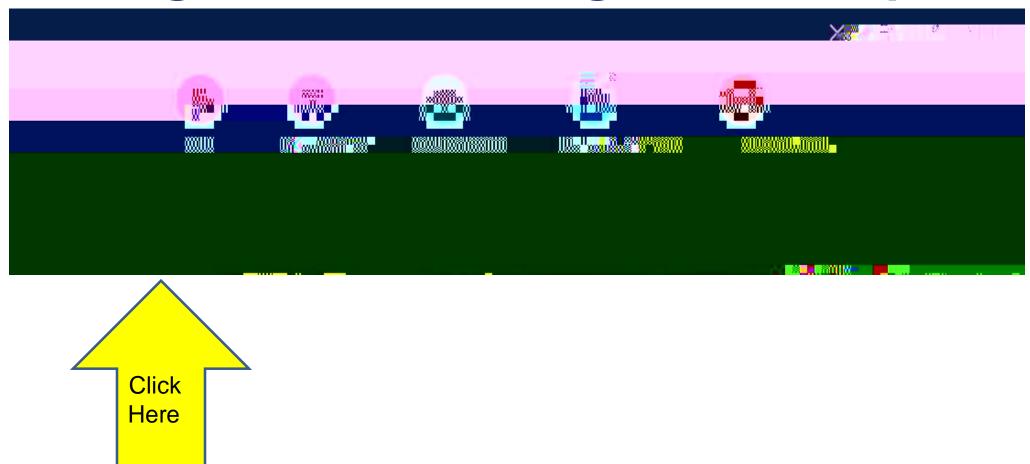

#### **Click on**

### Click on the icons to join Employability Passport or Industry Exposure sessions.

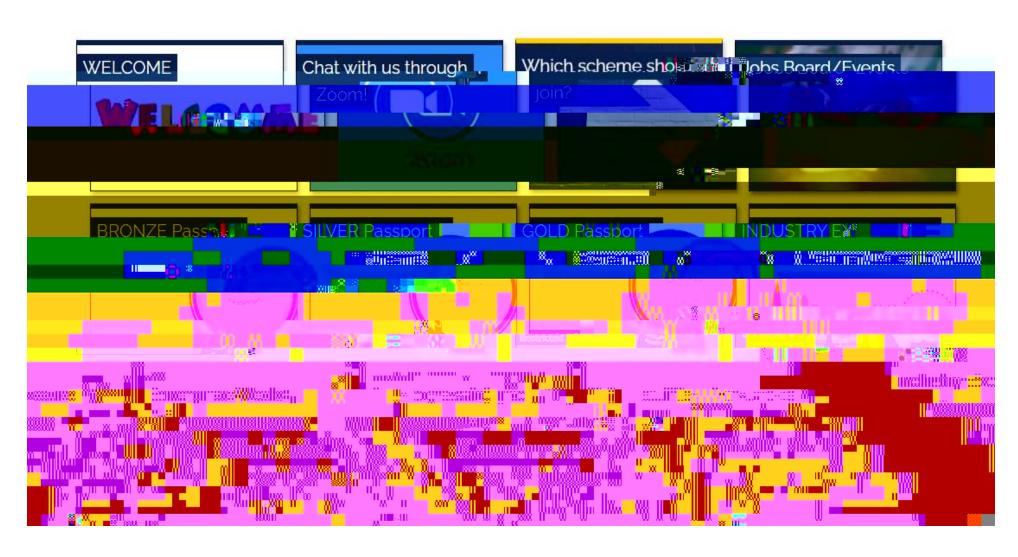

### Click on the Webinar link to join

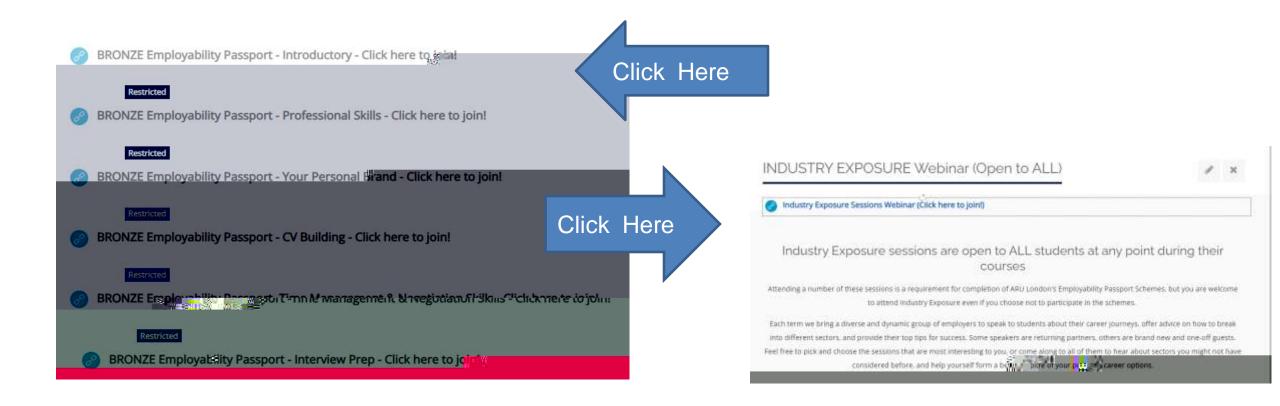